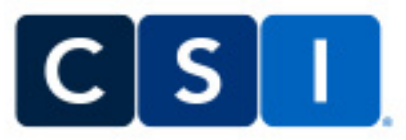

## **This quick reference guide provides an overview of how to order services from CSI for Record Retrieval and Deposition Scheduling, as well as highlights of CSI Cortex, our online portal.**

1. Requests services from CSI via Email or Online portal [https://www.courtroomsciences.com/web/login.](https://www.courtroomsciences.com/web/login) Login credentials are provided by CSI Team members. Please click the link **[Here](https://courtroomsciences.sharepoint.com/:v:/s/Stream/EZnFLziREYJJmp4IV2oG0asBj6vzO0UfCCunV0ZUes7yVQ?e=rPOCyE)** for a demo video on how to navigate the Online portal.

2. For **Record** orders email: records@courtroomsciences.com.

3. For **Deposition** jobs email calendar@courtroomsciences.com

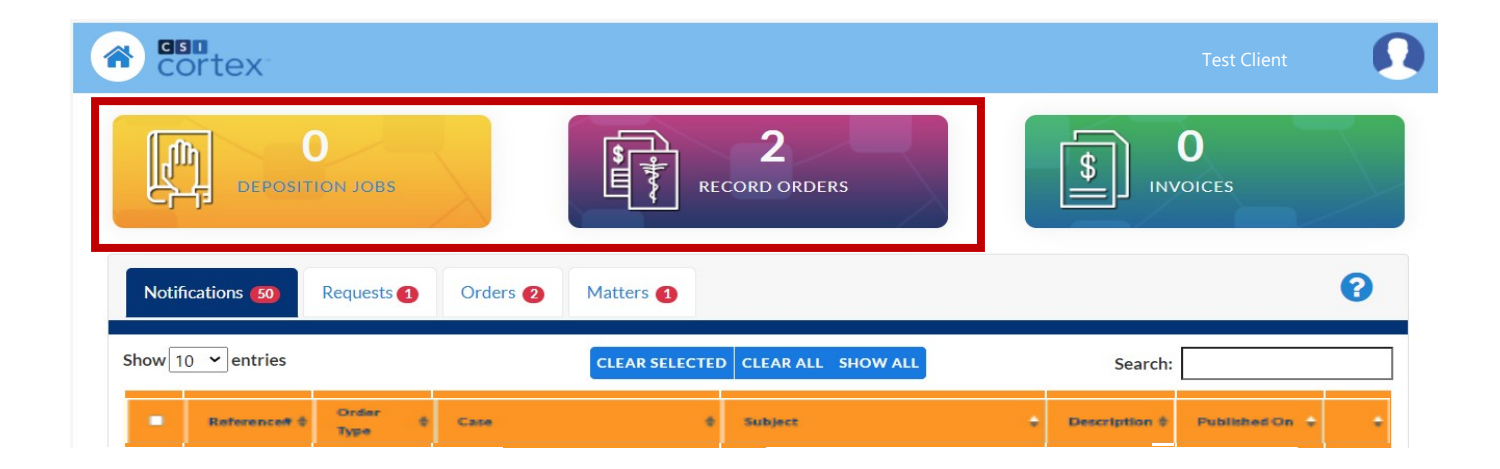

4. Please find below several tabs for your review: *notifications, requests, orders*, and matters. **Notifications** show activities associate with your record order. **Requests** show received orders, currently being processed. **Orders** show all active orders. **Matters** allow you to search for a specific order by the matter/ case number.

**Critical Communications** 

Records & Depositions

**Litigation Psychology** 

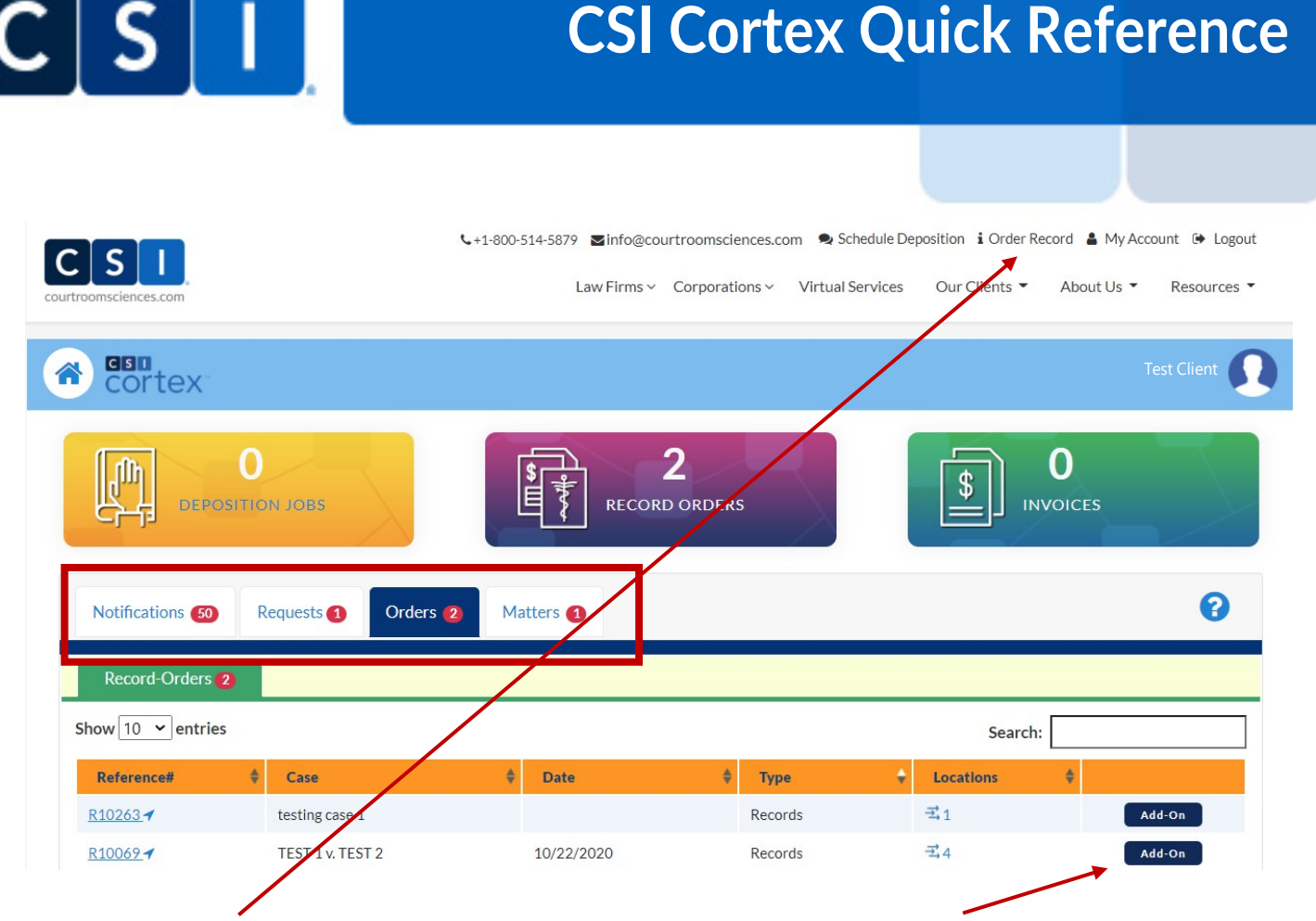

**How to request a record order?**Click the **Order Record** button, at the top, to submit a **New Order**. Click the **Add-On** button to add additional locations to a previous record order.

5. Click on the *orders tab* and select applicable reference number to view order details. For example: use this tab to review information regarding the requested **Records of** person, check the status for **Locations**, or review the list of **Parties** for a case.

6. Additionally, you can review **Documents**, **Records**, and **Invoices** associated with a record order.

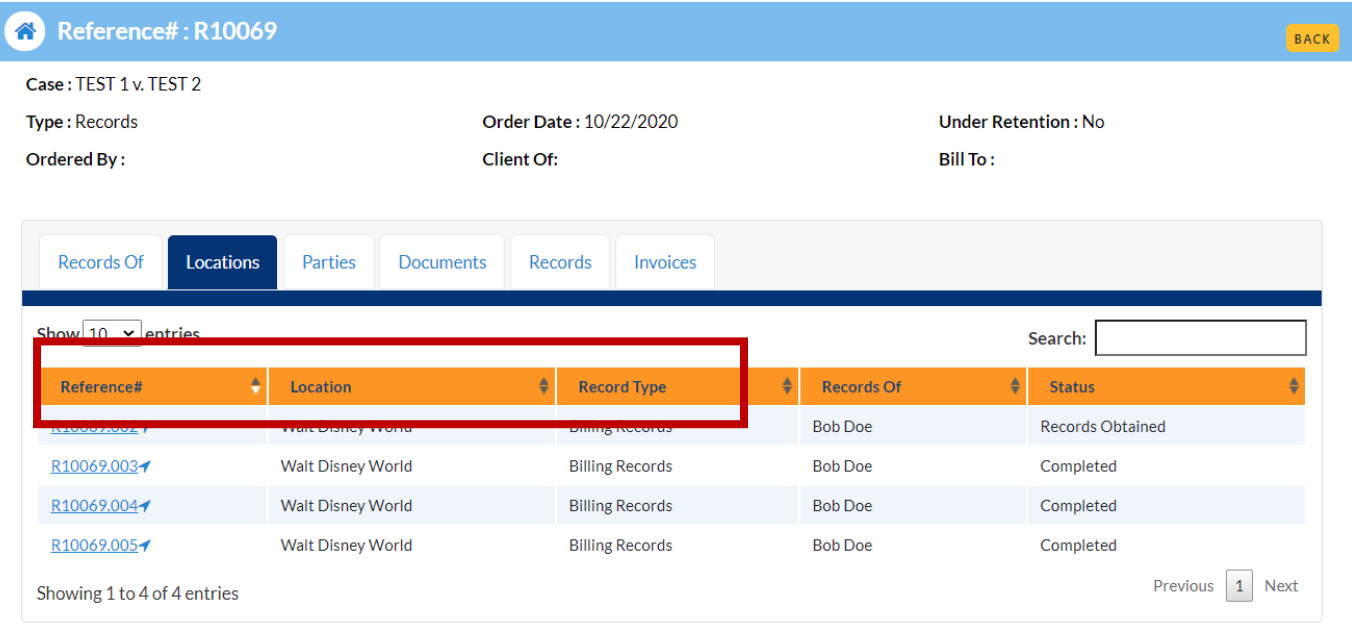

For more questions, please click on the icon  $\bullet$  or give us a call at 877.784.0004 We are happy to help.